# マナーモードを利用する

周囲に迷惑がかからないよう、着信音や操作音などが鳴らないよう に設定できます。

## ■ マナーモード設定中の注意

マナーモードに設定すると、着信音/受信音/操作音などが鳴動 しません。また、サイレントモード/ドライブモードに設定する と、着信/受信時のバイブレータも振動しません。 ・マナーモードを設定していても、シャッター音、動画撮影時の 撮影開始/終了音などは鳴ります。

マナーモードを設定する

 $\overline{1}$ 

(長押し)

※ マナーモードが設定されます。

- ·待受画面で <del>マナールャッター</del> マナーモード / サイレントモード / ドライブモード と操作してもマナーモードを設定できます。 ・ OFF に設定すると、マナーモードは設定されません。
- マナーモードを解除する

マナーモード設定中に マナータックー (長押し)

自動マナーを設定する

設定した時刻になると自動でマナーモードが切り替わるように設定 できます。

## $\overline{1}$

マナー/シャッター

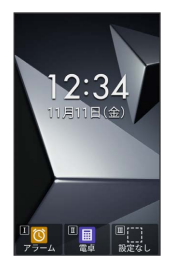

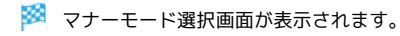

## $\overline{2}$

(自動マナー)

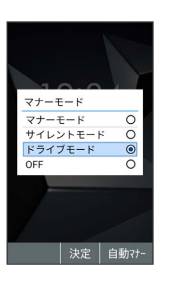

※3 自動マナー設定画面が表示されます。

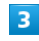

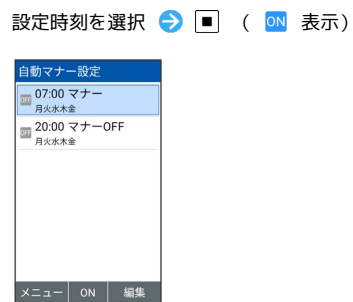

- ※ 設定が有効になります。
- ・自動マナーの設定を無効にするときは、設定時刻を選択● を 押します ( OFF 表示) 。

■ 自動マナー設定時の操作

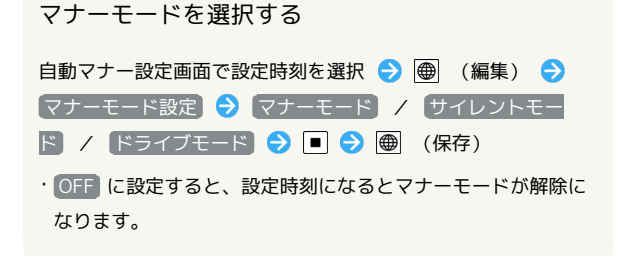

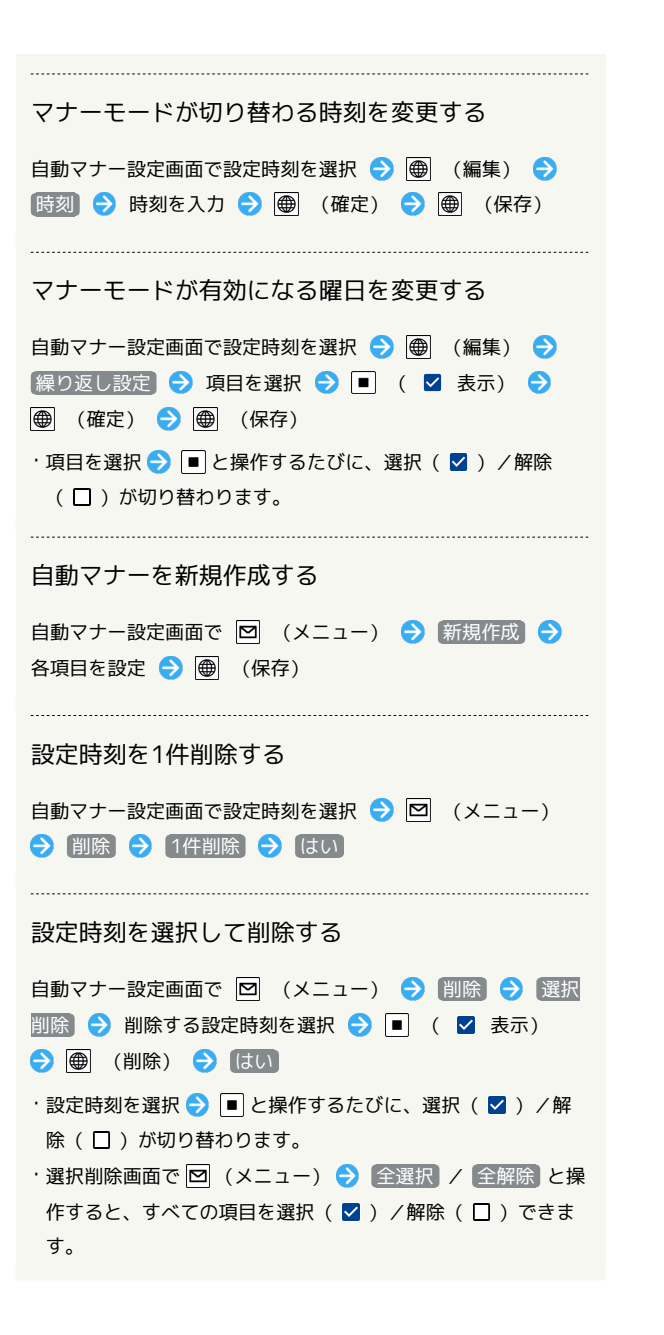